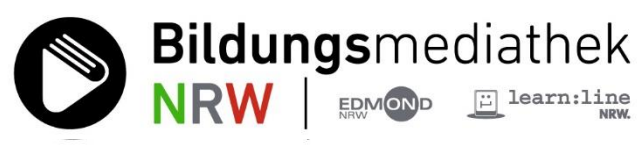

## **Arbeiten mit H5P Anleitungen zur Anreicherung von Videos mit Interaktionen**

"Interactive Video" ist der umfassendste Inhaltstyp unter den in H5P realisierbaren Interaktionen und bietet die Möglichkeit, an selbst gewählten Stellen im Film interaktive Elemente wie Multiple-Choice-Fragen, Lückentexte, Ja‐Nein‐Fragen etc. einzubinden.

Die folgenden Videoanleitungen zeigen die wichtigsten Schritte bei der Erstellung von interaktiven Videos. Ein chronologisches Vorgehen empfiehlt sich, da die Videos teilweise aufeinander aufbauen. Sie geben aber nur einen Teil der Möglichkeiten wieder, die der Inhaltstyp "Interactive Video" unter H5P anbietet.

[01 Ein interaktives H5P-Video erzeugen](https://playout01.edupool.cloud/open/bime_openmedia/7659948/video/01_Interaktives_H5P-Video_erzeugen.mp4) – Überblick und Grundeinstellungen

[02 Eine Lesezeichenliste erstellen](https://playout01.edupool.cloud/open/bime_openmedia/7659948/video/02_Lesezeichenliste_erstellen.mp4)

[03 Textlabel erstellen](https://playout01.edupool.cloud/open/bime_openmedia/7659948/video/03_Textlabel_erstellen.mp4)

04 Drag and Drop – [Ziehen und Ablegen](https://playout01.edupool.cloud/open/bime_openmedia/7659948/video/04_Drag_and_Drop.mp4)

05 Bild und Text – mit Hyperlink – [als Button hinzufügen](https://playout01.edupool.cloud/open/bime_openmedia/7659948/video/05_Bild_und_Text_als_Button.mp4)

06 Fill in the Blanks – [Lückentext mit Lösung und mit Zurückspulen bei falscher](https://playout01.edupool.cloud/open/bime_openmedia/7659948/video/06_Fill_in_the_Blanks_mit_Loesung.mp4)  [Eingabe](https://playout01.edupool.cloud/open/bime_openmedia/7659948/video/06_Fill_in_the_Blanks_mit_Loesung.mp4)

07 Multiple Choice – Mehrfachauswahl – [als Popup mit Fortsetzung nur bei](https://playout01.edupool.cloud/open/bime_openmedia/7659948/video/07_Multiple_Choice.mp4)  [richtiger Lösung](https://playout01.edupool.cloud/open/bime_openmedia/7659948/video/07_Multiple_Choice.mp4) – als Button

[08 Verzweigung und Hotspot](https://playout01.edupool.cloud/open/bime_openmedia/7659948/video/08_Verzweigung_und_Hotspot.mp4)

Autor: Oliver Bülles (Lehrer am Nelly-Pütz-Berufskolleg des Kreises Düren), auf der Basis des Mediums 55503137 – Erneuerbare Energien - Windkraft megaherz GmbH, Landeslizenz 2021

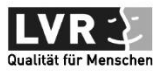

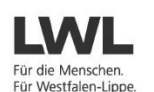

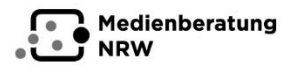

Ministerium für<br>Schule und Bildung scriule und Blidding<br>des Landes Nordrhein-Westfalen

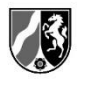

Die Bildungsmediathek NRW ist ein gemeinsames Angebot des Ministeriums für Schule und Bildung des Landes NRW, der Landschaftsverbände Rheinland und Westfalen-Lippe, der Medienberatung NRW und der Kommunalen Medienzentren in NRW.